# DIPS FRONT

Dokumentasjon

Desember 2023

# Veileder til Innsendingsprogram for KPR-data

\_\_\_\_\_\_\_\_\_\_\_\_\_\_\_\_\_\_\_\_\_\_\_\_\_\_\_\_\_\_\_\_\_\_\_\_\_\_\_\_\_\_\_\_\_\_\_\_\_\_\_\_\_\_\_\_\_\_\_\_\_\_\_\_\_\_\_\_\_\_

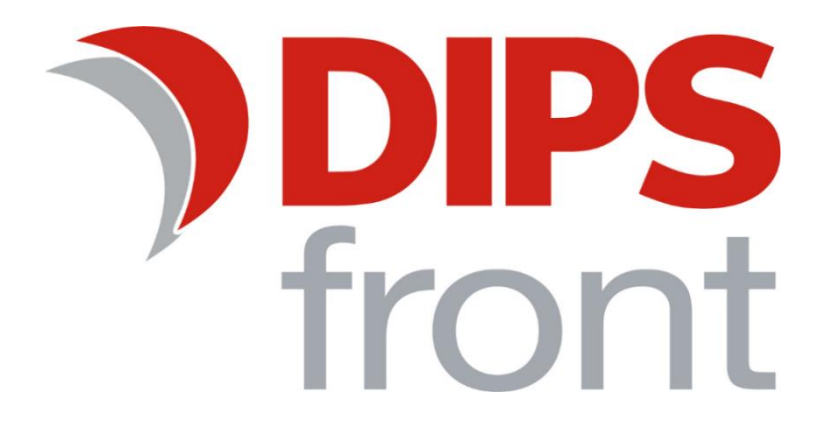

# Innhold

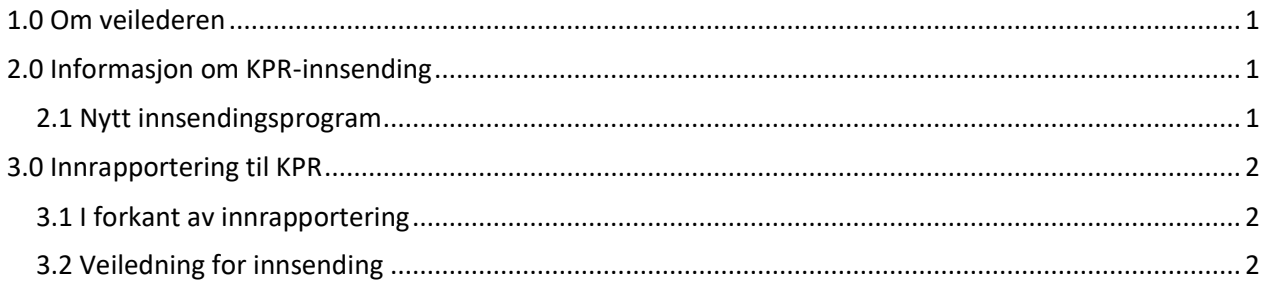

Uautorisert reproduksjon, redigering, publisering og salg av dette dokumentet er ikke tillatt. Dette dokumentet kan ikke kopieres/og eller distribueres til andre enn internt ansatte i din organisasjon. Det kan heller ikke reproduseres i noen form, uten skriftlig samtykke fra DIPS Front AS. Dokumentet må ikke under noen omstendigheter publiseres offentlig på internett. Dokumentet kan kun distribueres videre elektronisk via lukket intranett eller andre løsninger som sikrer at dokumentet kun er tilgjengelig for organisasjonens ansatte.

COPYRIGHT © DIPS Front AS

## <span id="page-2-0"></span>1.0 Om veilederen

Denne veilederen vil forklare hvordan dere skal oppdatere rapporteringsprogrammet for IPLOS data til KPR

## <span id="page-2-1"></span>2.0 Informasjon om KPR-innsending

Helsedirektoratet har sendt ut informasjon om innsending av data fra 2023. Du kan lese mer [her.](https://www.helsedirektoratet.no/tema/statistikk-registre-og-rapporter/helsedata-og-helseregistre/kommunalt-pasient-og-brukerregister-kpr/rapportere-data-til-kpr/_/attachment/inline/9de45bf0-8fff-4b54-98fd-e314c154ccb6:c44f2a8037af1cbf701940d270d3b9c2f23a307b/Rapportering-til-Kommunalt-pasient-og-brukerregister-fra-helse-og-omsorg-for-2023.pdf)

#### <span id="page-2-2"></span>2.1 Nytt innsendingsprogram

Siden forrige innsending har Norsk Helsenett gjort en teknisk endring knyttet til overføring av data, fra å bruke *servicebuss* til *tjenestebuss*. Dette medfører at dere trenger oppdatert innsendingsprogram *før* innsending.

Vi tilbyr å bistå med installasjon, skript og konfigurasjon av innsendingsprogrammet som støtter Tjenestebuss. Dette krever ingen nedetid. Bistand kan bestilles gjennom DIPS Kundesak med kategori Bestilling.

Om deres IT-avdeling ønsker å oppdatere innsendingsprogram selv, så kan de laste ned oppdatert innsendingsprogram og følge beskrivelsen i vår installasjonsveileder [her.](https://eur01.safelinks.protection.outlook.com/?url=https%3A%2F%2Fonline2.superoffice.com%2FCust25129%2FCS%2Fscripts%2Fcustomer.fcgi%3Faction%3DejLink%26key%3D138%3A1092%3A194%3A76cf54ed9c1a9569294902facb82ca0098af4584%26sai%3D129579&data=05%7C02%7Csckl%40dips.no%7Ca8c15d23a2a149ffc42e08dbfcb3fd69%7C2f46c9197c11446584b2e354fb809979%7C0%7C0%7C638381622211934686%7CUnknown%7CTWFpbGZsb3d8eyJWIjoiMC4wLjAwMDAiLCJQIjoiV2luMzIiLCJBTiI6Ik1haWwiLCJXVCI6Mn0%3D%7C3000%7C%7C%7C&sdata=YsBQn1WJ2AOzOsXa5fcMmbDkgmTv8%2FVQxLAk%2FJazDUI%3D&reserved=0)

### <span id="page-3-0"></span>3.0 Innrapportering til KPR

*Om dere ønsker å bestille oppdatering av rapporteringsprogrammet og innsendelse av oss, må uansett punkt 3.1 legges til rette av dere.*

#### <span id="page-3-1"></span>3.1 I forkant av innrapportering

Følgende punkt må være på plass før innrapportering med frist 15.januar 2024

- 1) Deres IT-avdeling/DIPS Front må ha oppgradert innsendingsprogram.
- 2) Organisasjonen må ha gyldig virksomhetssertifikat i [Adresseregisteret](https://www.nhn.no/samhandlingsplattform/grunndata/adresseregisteret) (samme som E-melding)
- 3) Vi anbefaler at organisasjonen bruker IPLOS Manglerapport for å oppdatere datagrunnlaget
- 4) Ha klar URL for innsending. I utgangspunktet skal samme URL benyttes som i fjor. Dersom organisasjonen har gjennomgått en migrering av miljø i 2023 og URL ikke fungerer, ta kontakt via DIPS Kundesak.

#### <span id="page-3-2"></span>3.2 Veiledning for innsending

1) Logg på *Sikker Sone* og *start Google Chrome* (andre nettlesere kan benyttes, men Chrome er anbefalt). *Skriv inn URL* for innsending.

Denne siden åpnes:

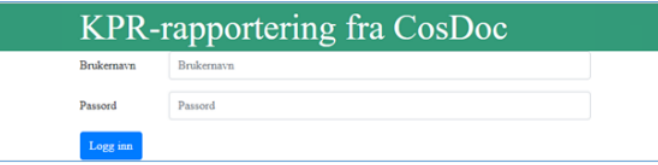

2) Skriv inn *brukernavn* og *passord* (tilsvarende som i CosDoc). I skjema, fyll inn informasjon i alle felt og klikk *Send inn rapport*.

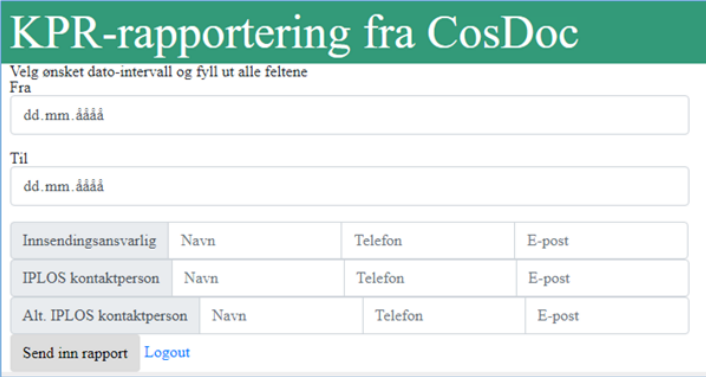

#### **3) Kontroller innsending**

- Logg deg inn i CosDoc
- Åpne *Personlig innboks*
- Kontroller de to innkomne e-meldingene. Ved feil, ta kontakt med DIPS Front via DIPS Kundesak.

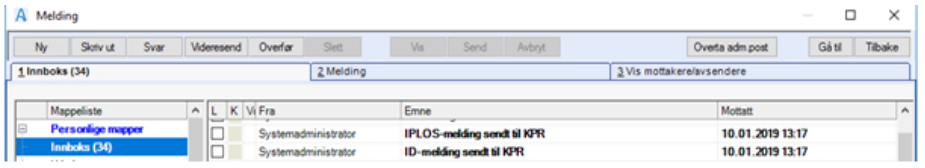

- Overta *adm.post på adm.enhet øverste nivå* i organisasjonen
- Kontroller innkomne app.kvitteringer
- Sjekk at det er kommet minimum to applikasjonskvitteringer fra KPR med status *OK*

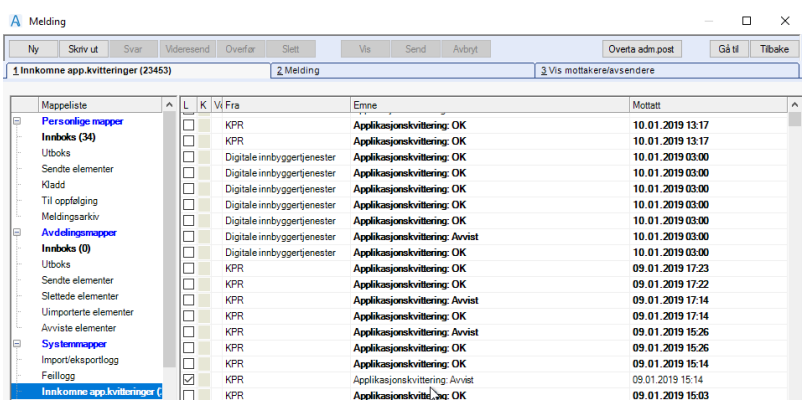

- Helsedirektoratet/KPR vil sende e-post til innsendingsansvarlig med tilbakemelding på innholdet i meldingene
- Kvitteringer i CosDoc viser kun at melding er kommet frem til mottaker